# **Budget Practices and Procedures Survey User Guide**

This web site can be used to view a selection of data from the Budget Practices and Procedures Survey. When first opening the site, you will see the summary of responses for Part 1 of the questionnaire, for OECD member countries.

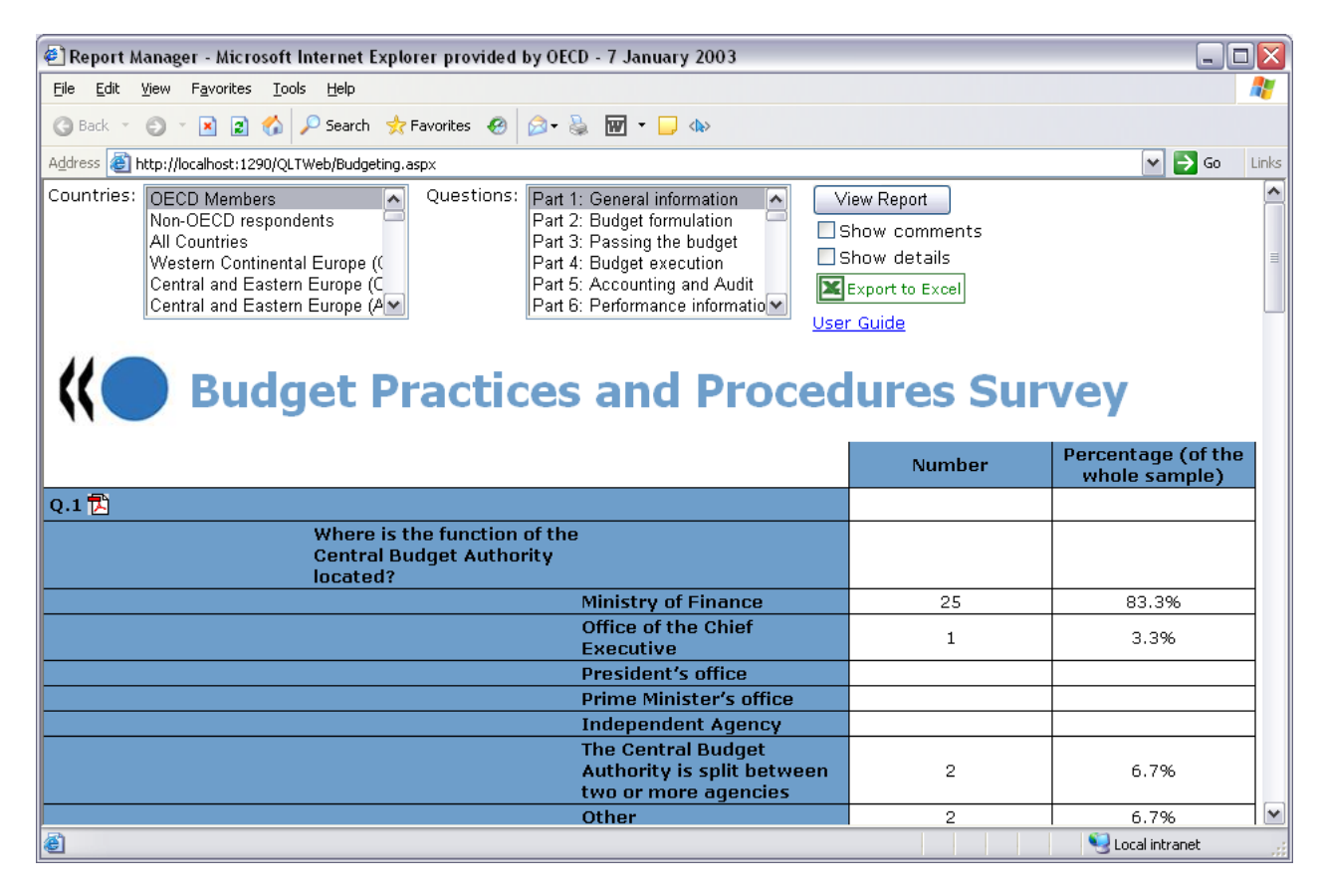

# **Viewing detailed data by country**

To display the individual responses for each country, tick the "Show details" box at the top of the screen. The report will be refreshed automatically and include the information by country.

# **Comments**

Further comments from the survey can be displayed in the report by ticking the "Show comments" box. The report will be refreshed automatically and include comments for the questions in the report.

# **Changing the selected countries / questions**

To change the countries or questions displayed, use the two lists at the top of the page. For convenience the countries and questions can be selected from predefined groups. Scrolling further down in the list, you will see the individual countries and questions that you can select from if you wish to view a particular set of data.

In either of these two lists, you can select a range of adjacent items by clicking on the first item to be selected, then holding the Shift key on your keyboard and clicking on the last item to be selected. All items in between will then be highlighted and included in the report.

To view the report containing the items you have selected, click the View Report button.

# **Timelines**

When the country details are visible, you will also see a "Timeline" icon below each country name. Clicking on one of these will open a document containing an explanation of the budget timeline for the country.

# **Printing**

To obtain a printer-friendly version of the survey data, please click on the red icon  $(\overline{2})$  to the right of the question numbers in the table. This will open a document containing survey data that will print readily.